# **QoS**

- $\bullet$  [class](#page-0-0)
- [class-map](#page-1-0)
- [compression header ip tcp](#page-1-1)
- [description](#page-1-2)
- [fair-queue](#page-2-0)
- [ip firewall sessions classification enable](#page-2-1)
- [match access-group](#page-3-0)
- [match application](#page-3-1)
- [match dscp](#page-4-0)
- [match url](#page-4-1)
- [mode](#page-5-0)
- [policy-map](#page-5-1)
- [priority class](#page-5-2)
- [priority level](#page-6-0)
- [priority-queue out](#page-6-1)
- [priority-queue out num-of-queues](#page-7-0)
- [qos dscp-mutation](#page-8-0)
- [qos enable](#page-8-1)
- [qos map cos-queue](#page-9-0)
- [qos map dscp-mutation](#page-10-0)
- [qos map dscp-queue](#page-10-1)
- [qos queue default](#page-11-0)
- [qos trust](#page-11-1)
- [qos wrr-queue](#page-12-0)
- [queue-limit](#page-12-1)
- [random-detect](#page-13-0)
- [random-detect queue](#page-13-1)
- [random-detect queue default](#page-14-0)
- [rate-limit](#page-15-0)
- [service-policy](#page-15-1)
- [service-policy](#page-16-0)
- [set class-default cos](#page-17-0)
- [set class-default dscp](#page-17-1)
- [set class-default ip-precedence](#page-18-0)
- [set cos](#page-18-1)
- [set dscp](#page-18-2)
- [set ip-precedence](#page-19-0)
- [set queue](#page-19-1)
- [shape auto-distribution](#page-20-0)
- [shape average](#page-20-1)
- [shape peak](#page-21-0)
- [show qos interface shapers](#page-21-1)
- [show qos map cos-queue](#page-22-0)
- [show qos map dscp-mutation](#page-22-1)
- [show qos map dscp-queue](#page-23-0)
- [show qos policy binding](#page-23-1)
- [show qos policy configuration](#page-24-0)
- [show qos policy statistics](#page-25-0)
- [show qos statistics](#page-26-0)
- [show qos tunnel shapers](#page-26-1)
- [traffic-shape](#page-27-0)

#### <span id="page-0-0"></span>class

QoS-

(no) .

[no] class <NAME>

<NAME> – , 31 . «class-default» .

10

```
esr(config-policy-map)# class telnet_traffic
esr(config-class-policy-map)#
```
### <span id="page-1-0"></span>class-map

QoS .

(no) .

[no] class-map <NAME>

#### $<$ NAME $>$  – , 31.

10

#### CONFIG

esr(config)# class-map telnet\_traffic

### <span id="page-1-1"></span>compression header ip tcp

tcp .

(no) tcp .

[no] compression header ip tcp

10

.

#### CONFIG-POLICY-MAP-CLASS

esr(config-class-policy-map)# compression header ip tcp

# <span id="page-1-2"></span>description

QoS.

(no) .

description <DESCRIPTION>

no description

<DESCRIPTION> – , 255 .

15

#### CONFIG-CLASS-MAP

CONFIG-POLICY-MAP

esr(config-class-map)# description "VoIP"

# <span id="page-2-0"></span>fair-queue

 . (no) .

fair-queue <QUEUE-LIMIT>

no fair-queue

<QUEUE-LIMIT> – , [16..4096].

16

10

CONFIG-POLICY-MAP-CLASS

esr(config-class-policy-map)# fair-queue 200

# <span id="page-2-1"></span>ip firewall sessions classification enable

QoS.

(no) .

.

[no] ip firewall sessions classification enable

10

.

#### CONFIG

esr(config)# ip firewall sessions classification enable

### <span id="page-3-0"></span>match access-group

(ACL), .

(no) .

```
[no] match access-group {<NAME> | all }
```
<NAME> – , 31 .

"all" .

10

#### CONFIG-CLASS-MAP

esr(config-class-map)# match access-group acl-ssh-traffic

# <span id="page-3-1"></span>match application

 , . (no) . QoS firewall StateLess-.

[no] match application { <NAME> | all }

 $<$ NAME $>$ - , 31. "all" .

#### CONFIG-CLASS-MAP

esr(config-class-map)# match application APP-PERMIT

# <span id="page-4-0"></span>match dscp

DSCP, class-map. (no) .

[no] match dscp <DSCP>

<DSCP> – DSCP, [0..63].

"all" dscp.

10

CONFIG-CLASS-MAP

esr(config-class-map)# match dscp 55

#### <span id="page-4-1"></span>match url

url, .

(no) url.

QoS url firewall StateLess-.

 $[{\tt no}] \text{ match url } \{ \text{ } \text{ } | \text{ all } \}$ 

<NAME> – url, 31 .

"all" .

10

CONFIG-CLASS-MAP

esr(config-class-map)# match url URL-PERMIT

### <span id="page-5-0"></span>mode

.

(no) .

mode <MODE>

no mode

<MODE> – :

- fifo FIFO (First In, First Out);
- gred GRED (Generalized RED);
- red RED (Random Early Detection);
- $\bullet$  sfq SFQ (SFQ ).

FIFO

10

#### CONFIG-POLICY-MAP-CLASS

esr(config-class-policy-map)# mode red

### <span id="page-5-1"></span>policy-map

QoS .

(no) .

[no] policy-map <NAME>

 $<$ NAME $>$  – , 31.

10

CONFIG

<span id="page-5-2"></span>esr(config)# policy-map input\_policy

### priority class

WRR-. .

(no) .

priority class <PRIORITY> no priority

<PRIORITY> – WRR-, [1..8].

1

10

CONFIG-POLICY-MAP-CLASS

esr(config-class-policy-map)# priority class 5

### <span id="page-6-0"></span>priority level

Strict Priority . . . . (no) WRR.

priority level <PRIORITY> no priority

<PRIORITY> – Strict Priority-, [1..8].

WRR, .

10

CONFIG-POLICY-MAP-CLASS

esr(config-class-policy-map)# priority level 5

# <span id="page-6-1"></span>priority-queue out

 . (no) .

```
priority-queue out <QUEUE> limit <LIMIT>
no priority-queue out <QUEUE> limit
```
<QUEUE> – , [1..8];

<LIMIT> – , [100-1000].

CONFIG-PORT-CHANNEL [1](#page-7-1)

esr(config-if)# priority-queue out 1 limit 800

1 ESR-10/12V/12VF/14VF/20/21/100/200.

<span id="page-7-1"></span><span id="page-7-0"></span>priority-queue out num-of-queues

priority-queue out num-of-queues <VALUE> no priority-queue out num-of-queues

8 – «strict priority» (strict priority – , ).

0 – WRR (WRR – );

500

10

CONFIG-GI [1](#page-7-1) CONFIG-SUBIF

CONFIG-BRIDGE CONFIG-LOOPBACK CONFIG-IP4IP4 CONFIG-GRE CONFIG-L2TPV3

> . . (no) .

<VALUE> – , [1..8], :

8

10

#### CONFIG

esr(config)# priority-queue out num-of-queues 5

# <span id="page-8-0"></span>qos dscp-mutation

DSCP DSCP-Mutation. DSCP QoS Basic.

(no) DSCP.

[no] qos dscp-mutation

10

.

.

#### CONFIG

esr(config)# qos wrr-queue 3 bandwidth 130

# <span id="page-8-1"></span>qos enable

 QoS . QoS ( [service-policy\)](#page-15-1), Basic QoS, Policy-based QoS. Basic QoS - DSCP / 802.1p ( [qos trust](#page-11-1)). DSCP-Queue / CoS-Queue. Policy-based QoS – QoS . , . ACL ( ACL [match access-group](#page-3-0)), QoS- . QoS- . (no) QoS .

[no] qos enable

10

.

.

CONFIG-GI

 $<$ COS> – 802.1q, [0..7]; <QUEUE> – , [1..8]. : CoS: (0), 1 CoS: (1), 2 CoS: (2), 3 CoS: (3), 4 CoS: (4), 5 CoS: (5), 6 CoS: (6), 7 CoS: (7), 8

qos map cos-queue <COS> to <QUEUE> no qos map dscp-queue <COS>

(no) .

802.1p .

#### <span id="page-9-0"></span>qos map cos-queue

esr(config-if-gi)# qos enable

CONFIG-OPENVPN

CONFIG-L2TP

CONFIG-PPTP

CONFIG-PPPOE

CONFIG-L2TPV3

CONFIG-VTI

CONFIG-SUBTUNNEL

CONFIG-GRE

CONFIG-IP4IP4

CONFIG-E1

CONFIG-LOOPBACK

CONFIG-BRIDGE

CONFIG-CELLULAR-MODEM

CONFIG-PORT-CHANNEL

CONFIG-QINQ-IF

CONFIG-SUBIF

CONFIG-TE

10

#### CONFIG

```
esr(config)# qos map cos-queue 7 to 5
```
### <span id="page-10-0"></span>qos map dscp-mutation

DSCP DSCP .

(no) .

qos map dscp-mutation <DSCP> to <DSCP> no qos map dscp-mutation <DSCP>

 $<$ DSCP> – IP-, [0..63].

:

DSCP DSCP .

10

CONFIG

esr(config)# qos map dscp-mutation 10 to 40

### <span id="page-10-1"></span>qos map dscp-queue

DSCP.

(no) .

qos map dscp-queue <DSCP> to <QUEUE> no qos map dscp-queue <DSCP>

<DSCP> – IP- , [0..63];

<QUEUE> – , DSCP, [1..8].

 : DSCP: (0-7), 1 DSCP: (8-15), 2 DSCP: (16-23), 3 DSCP: (24-31), 4 DSCP: (32-39), 5 DSCP: (40-47), 6 DSCP: (48-55), 7 DSCP: (56-63), 8

10

#### CONFIG

esr(config)# qos map dscp-queue 42 to 5

### <span id="page-11-0"></span>qos queue default

, IP DSCP- Basic QoS, Policy-based QoS.

(no) .

qos queue default <QUEUE> no qos queue default

<QUEUE> – , [1..8].

1

10

#### CONFIG

esr(config)# qos queue default 3

## <span id="page-11-1"></span>qos trust

802.1p DSCP Basic QoS- .

(no) .

qos trust <MODE>

no qos trust

<MODE> – 802.1p DSCP, :

- dscp DSCP IP-. IP- ( [qos queue default](#page-11-0));
- $cos 802.1p 802.1q$ . ( [qos queue default\)](#page-11-0);
- cos-dscp DSCP IP- 802.1p .

DSCP (dscp).

10

#### CONFIG

esr(config)# qos trust cos-dscp

#### <span id="page-12-0"></span>qos wrr-queue

.

(no) .

qos wrr-queue <QUEUE> bandwidth <WEIGHT>

no qos wrr-queue <QUEUE>

<QUEUE> – , [1..8];

<WEIGHT> – , [1..255].

1

10

CONFIG

esr(config)# qos wrr-queue 3 bandwidth 130

# <span id="page-12-1"></span>queue-limit

 . (no) .

queue-limit <QUEUE-LIMIT>

no queue-limit

<QUEUE-LIMIT> – , [2..4096].

127

10

#### CONFIG-POLICY-MAP-CLASS

esr(config-class-policy-map)# queue-limit 200

#### <span id="page-13-0"></span>random-detect

RED.

(no) .

random-detect <LIMIT> <MIN> <MAX> <APS> <APS-NUM> <PROBABILITY> no random-detect

<LIMIT> – , [1..1000000];

<MIN> – , [1..1000000];

<MAX> – , [1..1000000];

 $<$ APS> – , [1..10000000];

<APS-NUM> – , [0..10000000];

<PROBABILITY> – , [0..100].

:

<MAX> > 2 \* <MIN> <LIMIT> >3 \* <MAX>

10

#### CONFIG-POLICY-MAP-CLASS

esr(config-class-policy-map)# random-detect 9000 1500 3000 10

# <span id="page-13-1"></span>random-detect queue

GRED.

(no) .

random-detect queue <QUEUE-NUM> [ dscp <DSCP> | precedence <IPP> ] <LIMIT> <MIN> <MAX> <APS> <APS-NUM> <PROBABILITY>

no random-detect queue <PRECEDENCE>

<QUEUE-NUM> – [1..16];

 $<$ DSCP> – IP-,  $[0..63]$ ;

<IPP> – IP Precedence, [0..7];

<PRECEDENCE> – IP Precendence [0..7];

<LIMIT> – , [1..1000000];

<MIN> – , [1..1000000];

 $|MAX> -$ , [1..1000000];

<APS> – , [1..10000000];

<APS-NUM> – , [0..10000000];

<PROBABILITY> – , [0..100].

:

 $<$ MAX $>$  $>$  2  $<$   $<$ MIN $>$ 

<LIMIT> > 3 \* <MAX>

10

CONFIG-POLICY-MAP-CLASS

esr(config-class-policy-map)# random-detect precedence 2 9000 1500 3000 10

### <span id="page-14-0"></span>random-detect queue default

GRED.

(no) .

random-detect queue default <QUEUE-NUM>

no random-detect queue default <QUEUE-NUM>

<QUEUE-NUM> – [1..16];

10

CONFIG-POLICY-MAP-CLASS

esr(config-class-policy-map)# random-detect queue default

#### <span id="page-15-0"></span>rate-limit

- . Basic QoS .
- (no) .

```
rate-limit <BANDWIDTH> [BURST]
no rate-limit
```
<BANDWIDTH> – /, [1..10000000] TengigabitEthernet [1..1000000] ; <BURST> – , [4..16000]. 128 .

#### 10

.

CONFIG-GI

CONFIG-TE

CONFIG-SUBIF

CONFIG-QINQ-IF

CONFIG-PORT-CHANNEL

CONFIG-CELLULAR-MODEM

CONFIG-BRIDGE

CONFIG-LOOPBACK

CONFIG-E1

CONFIG-IP4IP4

CONFIG-GRE

CONFIG-VTI

CONFIG-L2TPV3

CONFIG-L2TP

CONFIG-PPPOE

CONFIG-PPTP

CONFIG-OPENVPN

esr(config-if-gi)# rate-limit 1670000

# <span id="page-15-1"></span>service-policy

service-policy { input | output } <NAME> service-policy dynamic { upstream | downstream | all } no service-policy { input | output }

<NAME> – QoS-, 31 .;

(no) .

QoS- (input) (output) .

dynamic – QoS- (upstream), (downstream) (all) . , RADIUS-.

10

CONFIG-GI CONFIG-TE CONFIG-SUBIF CONFIG-QINQ-IF CONFIG-PORT-CHANNEL CONFIG-CELLULAR-MODEM CONFIG-BRIDGE CONFIG-LOOPBACK CONFIG-E1 CONFIG-IP4IP4 CONFIG-GRE CONFIG-VTI CONFIG-L2TPV3 CONFIG-SUBTUNNEL ( "input") CONFIG-PPPOE CONFIG-PPTP CONFIG-L2TP CONFIG-OPENVPN

esr(config-if-gi)# service-policy input input\_policy

### <span id="page-16-0"></span>service-policy

QoS QoS.

(no) .

[no] service-policy <NAME>

 $<$ NAME $>$  – , 31.

```
10
```
CONFIG-POLICY-MAP-CLASS

esr(config-class-policy-map)# service-policy input\_policy

<span id="page-17-0"></span>set class-default cos

802.1p, , (class-default).

(no) .

set class-default cos <COS> no set class-default cos

 $<$ COS> – 802.1q, [0..7].

10

CONFIG-POLICY-MAP

esr(config-class-policy-map)# set class-default cos 5

### <span id="page-17-1"></span>set class-default dscp

DSCP, IP-, (class-default).

(no) .

set class-default dscp <DSCP>

no set class-default dscp

<DSCP> – DSCP, [0..63].

10

CONFIG-POLICY-MAP

esr(config-class-map)# set class-default dscp 16

# <span id="page-18-0"></span>set class-default ip-precedence

 IP Precedence, IP-, (class-default). (no) .

set class-default ip-precedence <IPP> no set class-default ip-precedence

<IPP> – IP Precedence, [0..7].

10

#### CONFIG-POLICY-MAP

esr(config-class-map)# set class-default ip-precedence 5

#### <span id="page-18-1"></span>set cos

 $802.1p, , , .$ 

(no) .

set cos <COS>

no set cos

 $<$ COS> – 802.1q, [0..7].

10

#### CONFIG-CLASS-MAP

esr(config-class-policy-map)# set cos 5

#### <span id="page-18-2"></span>set dscp

DSCP, IP-, .

(no) .

set dscp <DSCP>

no set dscp

<DSCP> – DSCP, [0..63].

10

#### CONFIG-CLASS-MAP

esr(config-class-map)# set dscp 16

# <span id="page-19-0"></span>set ip-precedence

IP Precedence, IP-, .

(no) .

set ip-precedence <IPP>

no set ip-precedence

<IPP> – IP Precedence, [0..7].

10

#### CONFIG-CLASS-MAP

esr(config-class-map)# set ip-precedence 5

### <span id="page-19-1"></span>set queue

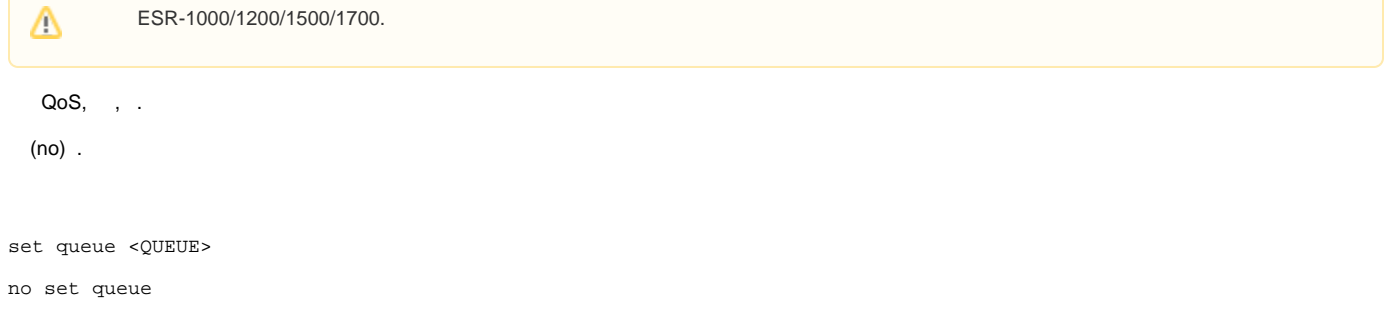

<QUEUE> – QoS, [1..8].

10

#### CONFIG-CLASS-MAP

esr(config-class-map)# set queue 5

### <span id="page-20-0"></span>shape auto-distribution

 , , . (no) .

[no] shape auto-distribution

.

10

#### CONFIG-POLICY-MAP

esr(config-policy-map)# shape auto-distribution

#### <span id="page-20-1"></span>shape average

 . (no) .

shape average <BANDWIDTH> [<BURST>]

no shape average

#### <BANDWIDTH> – /, [1..10000000];

<BURST> – , :

- ESR-10/12V/12VF/14VF/20/21/100/200/1000 [128..16000000];
- ESR-1200/1500 [1000..4096000].

:

<BANDWIDTH> –

<BURST> – 128000

#### CONFIG-POLICY-MAP

CONFIG-POLICY-MAP-CLASS

esr(config-policy-map)# shape average 100000 2000

#### <span id="page-21-0"></span>shape peak

. , . (WRR).

(no) .

shape peak <BANDWIDTH> [BURST]

no shape peak

<BANDWIDTH> – /, [1..10000000];

<BURST> – , :

- ESR-10/12V/12VF/14VF/20/21/100/200/1000 [128..16000000];
- $\bullet$  ESR-1200/1500 [1000..4096000].

:

#### <BANDWIDTH> –

<BURST> – 128000

10

#### CONFIG-POLICY-MAP-CLASS

esr(config-policy-map)# shape average 100000 2000

### <span id="page-21-1"></span>show qos interface shapers

QoS .

show qos interface shapers <IF>

 $\langle$ IF>- , , .

1

```
esr# show qos interface shapers gigabitethernet 1/0/2
gigabitethernet 1/0/2
Committed rate: 100000 Kbps
Committed burst: 1600 KBytes
```
#### <span id="page-22-0"></span>show qos map cos-queue

802.1p , QoS.

show qos map cos-queue

.

1

ROOT

esr# show qos map dscp-queue d1 : d2 0 1 2 3 4 5 6 7 ------- ------------------------- 0 01 02 03 04 05 06 07 08

# <span id="page-22-1"></span>show qos map dscp-mutation

DSCP DSCP .

show qos map dscp-mutation

.

1

```
esr# show qos map dscp-mutation
d1 : d2 0 1 2 3 4 5 6 7 8 9
------- -------------------------------
0 00 01 02 03 04 05 06 07 08 09
1 10 11 12 13 14 15 16 17 18 19
2 20 21 22 23 24 25 26 27 28 29
3 30 31 32 33 34 35 36 37 38 39
4 40 41 42 43 44 45 46 47 48 49
5 50 51 52 53 54 55 56 57 58 59
6 60 61 62 63
```
### <span id="page-23-0"></span>show qos map dscp-queue

DSCP , QoS.

show qos map dscp-queue

.

1

ROOT

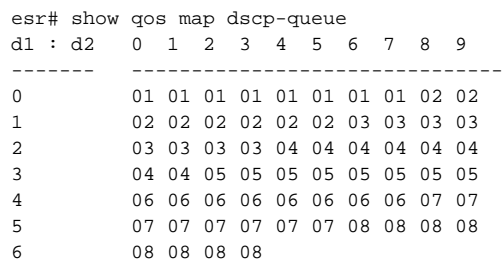

### <span id="page-23-1"></span>show qos policy binding

QoS- (input) (output) .

show qos policy binding [ <IF> | <TUN> ]

 $\langle$ IF>-, , , ;  $\langle TUN \rangle - , , ,$ 

1

esr# show qos policy binding gi1/0/1 gigabitethernet 1/0/1 Output: parent Class: class1 Policy: child1 Class: class3 Class: class2 Policy: child2

# <span id="page-24-0"></span>show qos policy configuration

QoS.

show qos policy configuration <NAME>

 $<$ NAME $>$  – , 31.

1

esr# show qos policy configuration parent Policy-map: parent Shape average: Bandwidth: --<br>Burst: 128 Burst: Class: class1 Set:  $\cos:$   $- DSCP:$  -- IP-Precedence: -- Queue: -- Match access group: -- Shape average: Bandwidth: -- Burst: 128 Shape peak: Bandwidth: -- Burst: 128 Mode: FIFO Priority class: 8 Queue limit: 127 Service policy: child1 Class: class2 Set:  $\cos:$  --DSCP: IP-Precedence: -- Queue: -- Match access group: -- Shape average: Bandwidth: -- Burst: 128 Shape peak: Bandwidth: -- Burst: 128 Mode: FIFO Priority class: 8 Queue limit: 127 Service policy: child2

# <span id="page-25-0"></span>show qos policy statistics

. Policy-based QoS .

```
show qos policy statistics [ <IF> | <TUN> ]
```
 $\langle$ IF> – , , , ;  $\langle TUN \rangle - , , ,$ 

1

esr# sh qos policy statistics gigabitethernet 1/0/2 Policy pom-1 Input policy root Input class root Shape: bytes 750947679, packets 496667, drops 1002200 Class clm-1 Shape: bytes 750946896, packets 496658, drops 1002200 Class class-default Shape: bytes 783, packets 9, drops 0

### <span id="page-26-0"></span>show qos statistics

. basic QoS .

show qos statistics [ <IF> | <TUN> ]

 $\langle$ IF>-, , , ;

 $\langle TUN \rangle - , , ,$ 

1

#### ROOT

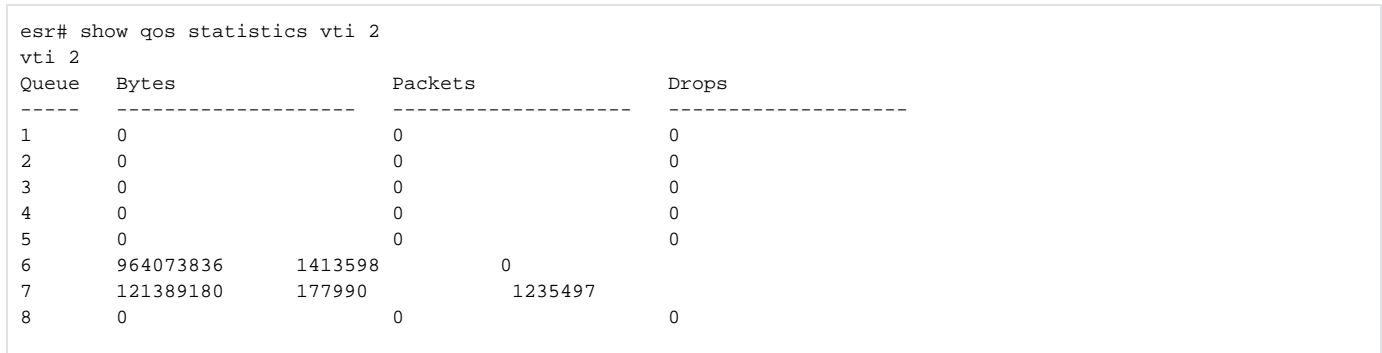

### <span id="page-26-1"></span>show qos tunnel shapers

QoS-.

show qos tunnel shapers <TUN>

 $\langle TUN \rangle - , , , \quad \ldots$ 

ROOT

```
esr# show qos tunnel shapers vti 2
vti 2
qid Target Target
 Committed Committed
 Rate [Kbps] Burst [KBytes]
--- ----------- --------------
1 10000 128
\begin{array}{cccc} - - & - & - - \\ 1 & 10000 & & 128 \\ 2 & 6000 & & 128 \end{array}
```
# <span id="page-27-0"></span>traffic-shape

. Basic QoS .

(no) .

traffic-shape { <BANDWIDTH> [BURST] | queue <QUEUE> <BANDWIDTH> [BURST] } no traffic-shape [ queue <QUEUE> ]

<QUEUE> – , [1..8];

<BANDWIDTH> – /, :

- gigabitethernet, loopback, e1: [1..10000000];
- tengigabitethernet: [3000..100000000];
- fortyengigabitethernet: [3000..40000000];
- loopback:

<BURST> – , [4..16000]. 4.

:

<BANDWIDTH> –

<BURST> – 128

10

CONFIG-GI

CONFIG-TE

CONFIG-SUBIF

CONFIG-QINQ-IF

CONFIG-PORT-CHANNEL

CONFIG-CELLULAR-MODEM

CONFIG-BRIDGE

CONFIG-LOOPBACK

CONFIG-E1

CONFIG-IP4IP4

CONFIG-GRE

CONFIG-VTI

CONFIG-L2TPV3

CONFIG-PPPOE

CONFIG-PPTP

CONFIG-L2TP

CONFIG-OPENVPN

esr(config-if)# traffic-shape queue 3 100000 2000